### **HPC Workflows using Slurm**

Introduction to Slurm Scheduling Working with Python on Aristotle

> Vassilis Asteriou April 2023

**In this talk**

[Introduction to Slurm](#page-2-0)

[Slurm Examples](#page-8-0)

[Working with Python on Aristotle](#page-23-0)

## <span id="page-2-0"></span>**Introduction to Slurm**

#### **HPC Scheduling**

Why is scheduling needed on the "Aristotle" cluster?

- 1. Share finite resources among multiple users
- 2. Manage allocation of resources in a distributed heterogeneous environment
- 3. Bookkeeping, efficieny monitoring, statistics

#### **Slurm Workload Manager**

- $\triangleright$  Slurm is a scheduling and workload management system for HPC environments
- ▶ Functions of Slurm
	- 1. Allocates and manages exclusive users access to cluster resources
	- 2. Provides a framework for job tracking and parallel job execution
	- 3. Arbitrates contention by queuing pending work

<https://slurm.schedmd.com/quickstart.html>

#### **Using Slurm to Access HPC Resources**

- 1. Users can schedule work to be executed on the cluster by submitting **jobs** to Slurm.
- 2. Jobs submissions include a user-defined specification of the **resources** required for the workload associated to the job.
- 3. Slurm will **queue** jobs and schedule them for execution when the requested resources become available.

### **Slurm's Scheduling Algorithm**

- ▶ Multifactor Priorities
	- 1. Age: time a job has spent in queue
	- 2. Size: quantity of resources requested (e.g. CPU cores, time)
	- 3. Fair share: decreases per user priority proportional to recently allocated resources
- ▶ Backfill Scheduling
	- 1. Highest Priority First Scheduling
	- 2. Start lower priority jobs *only* if it does not impact the *expected start time* of any higher priority jobs

Links:

- ▶ Fair Share [https://slurm.schedmd.com/fair\\_tree.html](https://slurm.schedmd.com/fair_tree.html)
- ▶ Backfill [https://slurm.schedmd.com/sched\\_config.html#backfill](https://slurm.schedmd.com/sched_config.html#backfill)

### **Slurm's Scheduling Algorithm**

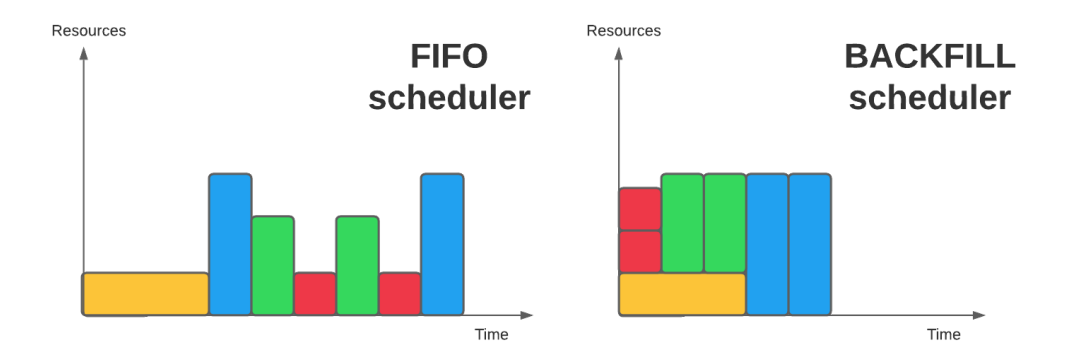

# <span id="page-8-0"></span>**Slurm Examples**

#### **Getting to know Slurm**

- $\triangleright$  sinfo Show status of available partitions
- ▶ sinfo -N --long Show node status
- $\blacktriangleright$  squeue Show status of running and queued jobs
	- $\blacktriangleright$  -u  $\langle$ username $\rangle$  Filter results for one user
	- $\blacktriangleright$  -p <partition> Filter results for one partition

#### **Example 1: A test job**

Steps:

- 1. Create a submission script
- 2. Submit job to Slurm
- 3. Monitor job execution
- 4. Get job results

Related docs <https://hpc.it.auth.gr/jobs/serial-slurm/>

#### **Example 1: A test job**

#### Submission script

#!/bin/bash

```
\texttt{\#SBATCH} --time=10:00
#SBATCH --partition=testing
```

```
echo "Hello from $(hostname)"
sleep 30
echo Bye
```
### **Example 1: A test job**

Job submission

- 1. sbatch <submission-script.sh>
- 2. Use man sbatch for more options

Job monitoring

- 1. squeue  $-i$   $$
- 2. tail -f slurm-<jobid>.out
- $3.$  sacct  $-i$   $$

Cancel jobs

1. scancel <jobid>

#### **Example 2A: More CPU Cores**

```
#!/bin/bash
```

```
#SBATCH --partition=testing
\text{\#SBATCH} --time=10:00
```

```
#SBATCH --cpus-per-task=4
```

```
stress --cpu ${SLURM_CPUS_PER_TASK} --timeout 60
```
CPU Efficiency: seff <jobid>

#### **Example 2B: MPI Parallelization**

- $\triangleright$  Message Passing Interface (MPI) is a system for distributed parallel application development
- $\triangleright$  Gromacs is a molecular dynamics simulation tool
- $\triangleright$  Gromacs supports MPI Parallelization and Gromacs jobs can benefit from increasing CPU core count
- $\triangleright$  For scalable use cases, increasing cpu cores reduces job walltime

srun [...] launch Slurm-managed MPI process Documentation

<https://hpc.it.auth.gr/applications/gromacs/>

#### **Example 2B: MPI Parallelization**

#!/bin/bash

- #SBATCH --partition=rome
- $\text{\#SBATCH}$  --time=10:00
- #SBATCH --nodes=1
- #SBATCH --tasks-per-node=32
- #SBATCH --cpus-per-task=1

```
module load gcc/9.4.0-eewq4j6 openmpi/4.1.2-akxtzzl
module load gromacs/2022-47qrtrj
```

```
srun gmx_mpi mdrun -ntomp 1 -s ../benchMEM.tpr
```
#### **Example 3: More Memory**

Default memory allocation

▶ Proportional to number of requested cores

Example:

- ▶ batch partition nodes have 20 cores and 128G of RAM each
- ▶ a job for partition batch with 10 cores will request by default 64GB of RAM.

What happens if a job tries to use more memory than it is allocated?

#### **Example 3: More Memory**

#!/bin/bash

#SBATCH --partition=testing #SBATCH --job-name=memory  $\texttt{\#SBATCH}$  --time=4:00

./allocate-10gb

#### **Example 3: More Memory**

#!/bin/bash

#SBATCH --partition=testing #SBATCH --job-name=memory  $\texttt{\#SBATCH}$  --time=4:00 #SBATCH --mem=11G

./allocate-10gb

#### **Example 4: GPU jobs**

#!/bin/bash

#SBATCH --partition=gpu #SBATCH --gres=gpu:1 #SBATCH --cpus-per-task=20  $\#$ SBATCH  $-$ -time=10:00

nvidia-smi

#### **Example 5: Allocating Licenses**

- $\triangleright$  ANSYS Fluent is a computational fluid dynamics (CFD) tool
- ▶ ANSYS Fluent is one example of a licensed software available for AUTH users
- $\triangleright$  A limited number of licenses are available for HPC usage.
- $\triangleright$  A user can request that a job be scheduled only if there are enough licenses available

Documentation <https://hpc.it.auth.gr/applications/fluent/>

#### **Example 5: Allocating Licenses**

#!/bin/bash

#SBATCH --job-name=FLUENT-2021R1-case #SBATCH --partition=batch #SBATCH --ntasks-per-node=20  $\#SBATCH$  --nodes=1 #SBATCH --licenses=ansys@ansys.it.auth.gr:16  $\#SBATCH --time = 1:00:00$ 

module load ansys/2021R1

fluent 3ddp -g -ssh -t\$SLURM\_NTASKS -i elbow\_journal.in

#### **Documentation**

More info

- 1. <https://hpc.it.auth.gr/jobs/job-submission/>
- 2. <https://hpc.it.auth.gr/jobs/serial-slurm/>
- 3. <https://hpc.it.auth.gr/jobs/slurm/>

# <span id="page-23-0"></span>**Working with Python on Aristotle**

#### **In this session**

- $\triangleright$  Create a conda environment with PyTorch
- ▶ Add the environment to Jupyter server
- ▶ Submit a test PyTorch job on a GPU node

#### **Conda environment**

- ▶ Conda is an open-source package management system and environment management system.
- $\blacktriangleright$  Miniconda is a free minimal installer for conda.
- $\blacktriangleright$  Miniconda3 is available on Aristotle. module spider miniconda3 See available versions.

#### **Environment setup 1/4**

```
#!/bin/bash
```

```
#SBATCH --partition=gpu
#SBATCH --gres=gpu:1
#SBATCH --cpus-per-task=20
\texttt{\#SBATCH} --time=1:30:00
```
# Load Miniconda module load gcc/9.4.0-eewq4j6 miniconda3 source "**\${**CONDA\_PROFILE**}**/conda.sh"

#### **Environment setup 2/4**

#### # Create pytorch environment

```
conda create -p ./test.env pytorch==1.12.0 torchvision==0.13.0 \
    torchaudio==0.12.0 cudatoolkit=11.3 \
```
-c pytorch

Also see <https://pytorch.org/get-started/previous-versions/>

# Check if CUDA is installed properly conda activate ./test.env

```
cat \le EOF | python -
import torch
print(torch.cuda.is_available())
print(torch.cuda.device count())
EOF
```
#### **Environment setup 4/4**

#### # Install additional libraries

conda install -c conda-forge jupyter matplotlib tqdm

#### **What is Jupyter**

- $\blacktriangleright$  Jupyter is an open-source web application that allows you to create and share notebooks
- $\blacktriangleright$  Notebooks are documents that contain live code, equations, visualizations and narrative text
- ▶ Jupyter is available on Aristotle via Open OnDemand (<https://hpc.auth.gr>)

#### **Setup environment in Jupyter**

- $\blacktriangleright$  Jupyter was installed in environment
- $\triangleright$  To add the new environment to Jupyter: conda activate ./test.env python -m ipykernel install **\** --user --name torch-env **\** --display "Torch Test Environment"

▶ Also see [https://hpc.it.auth.gr/applications/jupyter/](https://hpc.it.auth.gr/applications/jupyter/#custom-python-virtual-environments) [#custom-python-virtual-environments](https://hpc.it.auth.gr/applications/jupyter/#custom-python-virtual-environments)

#### **A demo**

- ▶ PyTorch is a deep learning framework
- ▶ The MNIST dataset contains 60,000 training images of *handwritten digits* from zero to nine and 10,000 images for testing.
- ▶ The MNIST digit classification problem is almost the *Hello, world!* of deep learning.

This demo is from <https://github.com/jiuntian/pytorch-mnist-example>

#### **A demo**

#### #!/bin/bash

```
#SBATCH --partition=gpu
#SBATCH --gres=gpu:1
#SBATCH --cpus-per-task=20
\text{\#SBAICH} --time=10:00
```
module load gcc/9.4.0-eewq4j6 miniconda3 source "**\${**CONDA\_PROFILE**}**/conda.sh" conda activate ../test.env

```
python pytorch-mnist.py
```
Thank you!